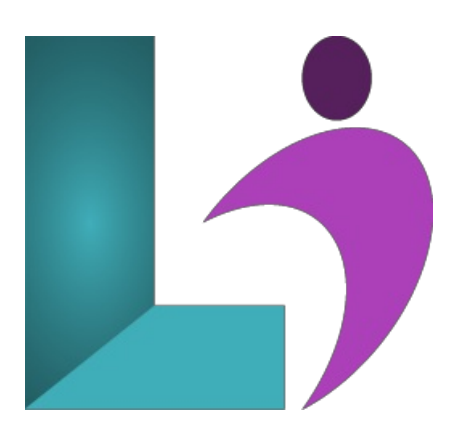

# **[CorelDRAW](https://www.logicalimagination.com/coreldraw/coreldraw-introduction) Introduction**

**Course** #: CD-200 **Duration:** 1 day

#### **Prerequisites**

None.

#### **Details**

Upon completing this course, students will understand the various elements of the CorelDRAW interface. They will be able to create, format, manipulate and transform graphical objects, create and manipulate text, work with color palettes, enhance a drawing, and work with printing options.

#### **Software Needed**

- CorelDRAW® 2018 or higher
- $\bullet$  Microsoft<sup>®</sup> Windows®

## **Outline**

CorelDraw- Introduction

- **Exploring CorelDRAW**
	- What is CorelDRAW?
	- Bitmaps versus Vector Graphics
	- o Starting CorelDRAW
	- The Welcome Screen
	- The ApplicationWindow
	- Parts ofthe Screen
	- The Standard Toolbar
	- The Toolbox
	- The PropertyBar
	- Dockers
	- The Status Bar
	- Choosing a Workspace
	- $\circ$  Using Help
	- Search
	- o Exiting CorelDRAW
- **Starting CorelDRAW**
	- Starting a Drawing
	- Using the Rulers
	- UsingGuidelines
	- Opening a Drawing
	- Working with Multiple Drawings
	- o Selecting Objects
- Undoing, Redoing and RepeatingActions
- Zooming and Panning
- Previewing a Drawing
- Saving a Drawing
- Closing a Drawing

## **Creating Basic Objects**

- <sup>o</sup> Drawing Rectangles and Squares
- o Adding Corners
- o Drawing Ellipses and Circles
- Creating a Pie or Arc
- Drawing Polygonsand Stars
- DrawingLines
- Drawing Perfect Shapes

# **Manipulating Objects**

- TransformingObjects
- Copying and MovingObjects
- o Duplicating Objects
- Using Step and Repeat
- CopyingObject Properties, Transformations,and Effects
- PositioningObjects
- Aligning and DistributingObjects
- Changing the Order ofObjects
- GroupingObjects
- LockingObjects

## **Formatting Objects**

- Color Models
- Using the Color Palette
- Using the Document Palette
- o Using Palette Libraries and Custom Color Palettes
- o Sampling Colors
- UsingColor Viewers
- UsingColor Blends
- Using a Fountain Fill
- Using Patterns
- FormattingLinesand Outlines

#### **Manipulating Text**

- o Adding Text
- o Importing Text
- AddingArtistic Text
- Adding ParagraphText
- o Selecting Text
- FittingText to a Path
- o Working with Tables
- Formatting a Table
- **Printing**
	- <sup>o</sup> Previewing Print Jobs
	- PrintingYour Work